# TEACHING YOUNG CHILDREN TO PROGRAM IN A LOGO TURTLE COMPUTER CULTURE

Cynthia J. Solomon\* 80 Ellery Street Cambridge, MA 02138

What programming knowledge and skills can a young child acquire? This question is no longer shocking although it remains unanswered. Now that the computer presence is clearly a growing part of our lives, the notion that 6 and 7 year olds could learn to program does not bring scorn and doubt into audiences' minds.

This paper describes a particular computer culture and environment in which young children have learned to program. The child as problem-solver is discussed in terms of three identifiable cognitive styles; and finally, some teaching strategies are suggested which take into account these different learning styles.

### The Computer Culture

"LOGO" is the name of a programming language, but it is also used as the name of an environment, a culture, a way of thinking about computers and about learning and about putting the two together. The environment is made of ideas, of things, and of people. The things include not only the computer, but computer controlled devices like turtles. There are mechanical turtles which move along the floor and are often equipped with touch or light sensors, and there are also graphics turtles, which live on TV-like screens where they draw in phosphor white or in multi-color. The computer system which gives life to all of this understands the LOGO language. The computer and the programming language play a vital role in creating an exciting atmosphere where programs, people, turtles and other computer controlled devices interact with one another and learn from one another. In the environment people become researchers, and actions and ideas take on animate qualities. Ideas from computer science like naming, procedurization, and debugging become intermixed with anthropomorphic thinking to become lively tools in problem-solving situations.

Different turtle types naturally develop distinct attributes, but there are also common elements. For example, the turtle's state is its position and its heading. Its state can be changed by either telling it to go FORWARD (or BACK) a number of steps or telling it to turn RIGHT (or LEFT) some number of degrees. It can also leave a trace (PENDOWN) of its path or not (PENUP).

\* My thanks to Seymour Papert for his help over the years and his comments on this paper.

p.20

turtles were While the culture is closely tied to turtles, it is certainly more universal. images more vivid and certain ideas more concrete. But the goal is to convey these ideas<br>and images, to make them real, comfortable, personal for a beginner of any age.

## A Functional Description

Functionally, the LOGO environment is made up of the following:

- (1) a computer
- (2) a prograrmlng language and an operating system
- (3) a collection of computer peripherals, usually including graphics and turtles
- (4) a collection of projects
- (5) a meta-language a consistent way of talking about the Language, the projects, etc.
- (6) a relationship between teacher and learner
- (7) a collection of "bridge activities" like juggling, puzzles, etc.

All of these components are interdependent and the special virtues of the environment merit or utility. For example, one would expect very limited educational benefits to<br>come from teaching programming, even LOGO programming, in an "abstract" environment or follow from their coherence with one another. Taken individually, they have no great<br>merit or utility. For example, one would expect very limited educational benefits to<br>come from teaching programming, even LOGO programmin

The design of the LOGO environment as a whole is strongly influenced by certain general<br>ideas of which three are particularly relevant to work with young children: procedurization,<br>anthropomorphization, and debugging. The

# A Procedural View of the World

A procedural view of the world touches upon all aspects of our culture. Taken in its<br>simplest sense, a procedure is a description of how to do something, and when applied to<br>the world, leads to a perception of complicated main intellectual activity is to look for a set of procedures which, when knit together, to walk on stilts or to juggle three balls or to make the turtle walk in a square, the will main intellectual activity is to look for a set of procedures which, when knit together,<br>will do the job. The intellectual environment we are describing is designed to exploit<br>this commonality in order to channel prior rea

t,

As a support to procedural thinking emphasis is placed on giving words meanings, naming processes, and making descriptions for how to do things. These ideas are embodied in LOGO, the programming language. (A real attempt was made to minimize the formalisms of language so as not to detract from naming, procedurizing, subprocedurizing, recursion. Further work is needed here and become dramatically apparent in work with young children.)

#### An Anthropormorphic View of the Computer

Anthropomorphizing, "ascribing human characteristics to non-human things", has been a natural way to understand aspects of the world. It can also be seen as a powerful problem solving tool. Its pervasiveness is supported by the fact that we talk about a "LOGO turtle environment" or a "computer culture" or "LOGO worlds", etc., and are understood. Turtles themselves are concrete realizations of this thinking. On a more abstract level, programs as well as turtles are looked at anthropomorphically. This gives rise to powerful teaching strategies such as the use of metaphors like "playing computer", "being the<br>turtle", "being the procedure", "naming the actors and describing their roles", "teaching the computer new words", "teaching the turtle how to do something". A further extension of these teaching strategies is embodied in the idea of encouraging young students to think of themselves as studying turtle behavior or computer behavior in order to learn about Ehemselves--both how they are the same and how they are different. Thinking in terms of using what we know in order to teach the computer requires us to know some of its essential attributes as well as our own, and at the same time feeds into and is supported by a procedural view of the world.

### Debugging

The important message that comes from ideas about debugging is that we learn from our mistakes; that the intricate process of making things work or learning new skills has to do with hypothesizing, testing, revising, etc.

When debugging is embedded in a computer world where procedural and anthropomorphic thinking come into play the process becomes one of the most engaging activities in the environment. Children collect, classify and enjoy bugs. Sometimes bugs are serendipitously adopted as features worth perpetuating, sometimes procedures must be constructed to deal with the phenomena caused by their appearance, and sometimes the bugs and their side effeet need to be removed. But in this pursuit, children become creative researchers studying behavior, making up theories, trying out ideas, etc.

#### A Philosophy of Learning

To the extent that the children are really able to see themselves as "creative researchers", they are learning something much more important than using computers. We believe that the computer when used as proposed here is the ideal carrier for this self-image of learner-as-researcher.

This approach applies to teachers as well as students. When I teach LOGO, I honestly see myself and the child as engaged in a genuine joint research activity: we are jointly trying to understand what is happening in the unique situation created by this turtle project. The exact situation really has never occurred before. It poses problems I have

never seen before. I do not know in advance what the answers are. One of the most exciting discoveries made by the children is just that: "You mean you really don't know how to do it", exclaimed one child in amazement and in reaction to a hundred remembered situations in which teachers put on the stance of "let's do it together" while really knowing the answer in advance. For some children the prospect of an honest relationship with the teacher is something new and inspiring. This environment is especially good for developing such relationships because it is so "discovery rich". One of ny goals is to convey to other teachers the possibility of this "teacher-andstudent-as-research collaborators" kind of relationship. The the extent that we can achieve this, we see one way in which the effect of the computer presence goes beyong "using computers". Its real impact is on the total culture of which teacher and child are part.

### The Skills a Child Might Use in Programning

Initial studies of young children allow me to construct a plausible list of skills which a child might need in order to construct a program. For example, imagine a child writes a program in LOGO to draw a face like

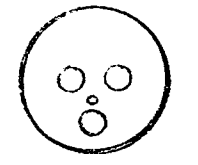

Such a project involves the following elements:

- (1) Setting up a plan for the project
	- (a) identifying the parts
	- (b) naming each part
	- (c) picking a starting state for the turtle (in this case, starting at the center greatly simpLifies the plan)
- (2) Using procedures conceptually, e.g., CIRCLE procedures
- (3) Using inputs, message passing
- (4) Scaling figures and rotating figures
- (5) Debugging the design, e.g., recognizing deviation from the original plan like eyes too big (so ehange input to circle); nose too far from center (so either change turtle's heading or change turtle's position before running circle procedure).

- (6) Defining procedures formally (wirhour inputs)
- (7) Using define procedures as subprocedures
- (8) Recursively defining procedures
- (9) Debugging procedures,  $e.g.,$  recognizing that an instruction is missing; recognizing that a command is misspelled; recognizing that the numbers input are revised.

I have observed all these elements in work with my first and second grade subjects.<br>Other elements of LOGO programming which have not been observed in such small children<br>but which seem to be worth trying to teach are:

- (a) Deflning procedures with inputs (b) Using conditionals (c) Using debugging aids
- 
- 

# Developing Teaching Strategies in an Anthropomorphic Computer Culture

The development of teaching strategies as well as the accessibility of programming<br>skills are influenced by (and influence) how the system--the language, the devices, the<br>debugging aids--can be used or modified to enhance

Such considerations guided the development of LOGO as a programming environment to LOGO as a turtle based programming environment. We were able to take advantage of turtles and anthropomorphic and procedural thinking in se

In turtle graphics geometric shapes are described in terms of the knowledge the turtle has about itself in relation to its world. It can go forward or back and turn right or left. So can a child. The child can act like the

FORWARD 50 (steps) RIGIIT 90 (degrees) FORWARD 50 RIGHT 90 FORWARD 50 RIGHT 90 FORWARD 50 RIGHT 90

the turtle would trace out a square of side length 50. You would, too, if you carried<br>out those commands. Thus "playing turtle" follows from this. Being a turtle is a power-<br>ful heuristic and debugging principle and to put

Playing turtle is also useful in encouraging children to "work through" puzzlement or "cognitive dissonance". For example, the set of commands previously given will cause the turtle to make a square no matter where it is p

once the child knows how to describe a square to the turtle, he must give the process a name and link the name and the instructions together. Currently, if the child told the computer to

SQUARE

the computer would respond

I DON'T KNOW HOW TO SOUARE

The "standard LOGO" formalism for remedying this to to define a new procedure by typing

TO SQUARE 10 FD 50 20 RT 90 etc.

In my work at MIT with elementary school children I noticed that this process compounded two difficulties: (1) the conceptual difficulty inherent in the idea of defining a procedure; and (2) the accidental difficulty of remembering how to do this in LOGO. I intioduced the idea of an interactive computer aid for this purpose. The aid is invoked by typing the single word TEACH. It then prompts the child who can, so to speak, "teach" the computer through the following transaction. I underline what the computer types:

> TEACH TEACH ME TO SQUARE STEP 1: FD 50 STEP 2: : STEP 9: END NOW I KNOW HOW TO SQUARE RT 90

Now the turtle can make a square and the computer understands the word SQUARE, the child can use it to create a new design where SQUARE is used as another LOGO word:

> FLAG TO 1 FORWARD 50 SQUARE 2 END

ACM SIGCUE BULLETIN DESCRIPTION DESCRIPTION DESCRIPTION DESCRIPTION DESCRIPTION DESCRIPTION DESCRIPTION DESCRIPTION DESCRIPTION DE LA PROPERTIE

And now FLAG can be used to create designs:

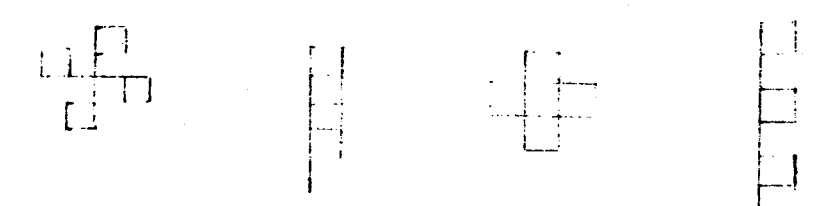

As an extension of subprocedurizing, children are introduced to recursion. For example:

I

TO MANY-FLAGS 1 FLAG 2 RIGHT <sup>10</sup> 3 MANY-FLAGS END

To understand such a process, we ask children to play a "people procedure game". For example: when I say WOW, raise you hand and then lower it. Now I will say WOW several times. The next step is to change WOW, add a command: this time raise your hand, lower it and tell yourself out loud to WOW.

We play this game for a while and then go back to turtle procedures and apply the same technique to the turtle.

At some point we extend "people procedures" to serve as models for non-turtle activities, "bridge activities" like learning to walk on stilts or juggle or solve puzzLes, where we develop procedures, execute them, debug them, and refine them to fit individual learning styles.

### Individual Styles of Learning and Teaching Strategies

In preliminary work, I have observed that different children take over the computer in different ways. They show different learning styles, different paths into the eomputer work. Undoubtedly this bare statement is true for all learning; what is special here is that the plasticity of the computer alLows the process to go further and become more explicit. In working with conputers there really are many paths to the same goa1. Moreover, there are many equally great goals to pursue. Thus, children really do have to express and explore their own intellectual styles.

Although each child has a unique intellectual personality and the use of the computer allows us to respect it, we do, nevertheless, observe some regularities. I shall describe three learning styles which have emerged particularly clearly not.on1y from my own work with young children, but from work recently completed at the MIT-Brookline LOGO project by D. Watt in his teaching of 8 sixth graders over a six week period.

Sty1e 1: This child is a planner. He works from a complete formulation. For example, he will design and implement a truck or a bear:

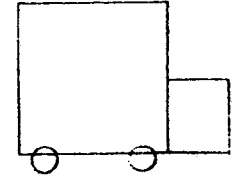

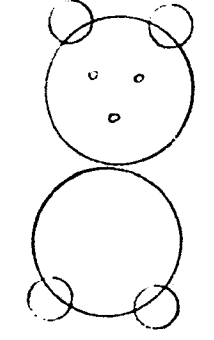

Style 2: This child uses building blocks, subprocedures, and experiments with their possibilities. He arrives at some goal which is not predefined through a series of trial and error steps. For example:

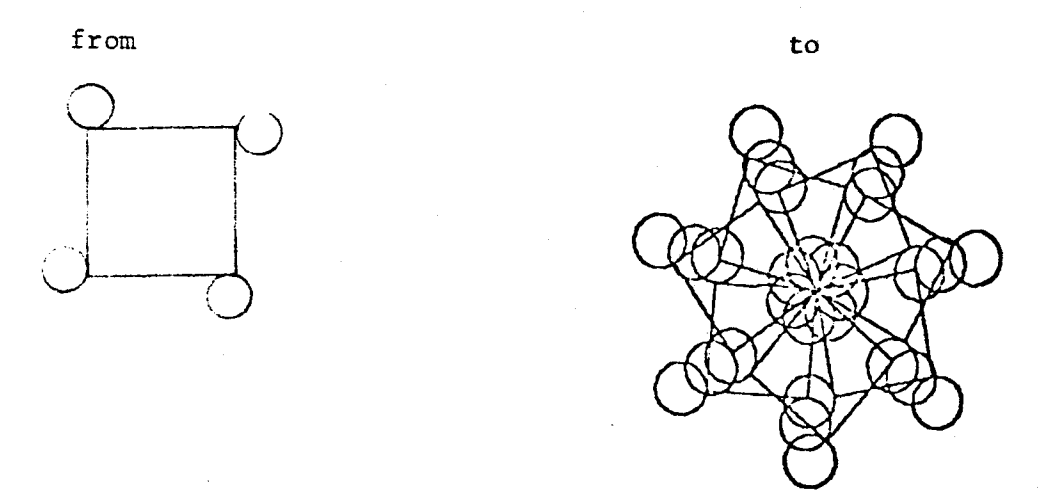

Style 3: It is, perhaps, most difficult to develop teaching strategies for this child sinee he defines his own goals which he wilL not verbalize. What he is exploring and how he does it can easily be misinterpreted. His activities often look like turtle scribblings. He may "revert back" to changing the turtle's state by tiny increments or he may use the same increments to all turtle commands (like FORWARD and LEFT) repeatedly.

The teaching methodology I have developed is based on a model of a child who, in the LOGO turtle context, might use, though to different degrees, all three of these learning styles. In our initial contact, I try to "plant seeds" for all three. For example, I encourage a beginning student to drive the turtle around the screen in a series of direct commands with no goal other than to understand the turtle;s behavior in its environment.

But in the same initial session I suggest some concrete goal like: make the turtle walk<br>in a square or, perhaps, having placed some "squares" on the screen or blocks on the<br>floor, I ask the child to make the turtle touch t floor, I ask the child to make the turtle touch them (knock the tower down, etc.). In

I facilitate style 2 by seizing on something interesting the child has just done and suggesting "teaching" it to the computer. Thus I encourage the child to procedurize, and thereby turn the turtle meanderings into repeata

The beginning student would very quickly be asked to choose a design from a collection<br>built from a subprocedure familiar to the child or create his own design, and then develop<br>procedures for getting the turtle to make th

I can illustrate both the pervasiveness of these styles and the way in which I work<br>with physical skills as bridge activities by the following aneedote in which we see the same styles in two different domains. Mar and Sco, third grade children from the Roberts<br>School in Cambridge, Massachusetts, were learning to walk on stilts at MIT. Mar had been<br>very resistent to procedural thinking in his eager to use procedures in both cases. The result was: Mar, who prided himself on his physical dexterity, was very much surprised when Sco, who was not so "coordinated", learned to walk on stilts very quickly and very well appreciated procedural thinking, he resisted global planning, of developing procedures<br>to accomplish a predetermined goal, until this experience. He was no less surprised<br>than Mar at his "victory" in the race to learn to w

### References

- Brown, John Seely and Richard Burton, Diagnostic Models for Procedural Bugs in Basie Mathematics, BBN Rept. #3669, ICAI Rept. #8, Bolt, Beranek and Newman, Cambridge, MA December L977;
- Davis, Robert B., "Selecting Mini-Procedures: The Conceptualization of Errors in Thinking about Mathematics", J. of Children's Mathematical Behavior, Supplement No. 1, Summer, L976.
- Goldberg, Adele and AIan Kay, Teaching Smalltalk, Xerox, Palo Alto Res. Center, SSL 77-2, Palo Alto, Calif., June 1977.
- Inhelder, Barbel, Hermine Sinclair and Magali Bovet, Learning and the Development of Cognition, Harvard Univ. Press, L974.

Papert, Seymour, "Teaching Children Thinking", <u>Mathematics Teaching</u>, no. 58, Spring 1972.

Papert, Seymour and Cynthia Solomon, "Twenty Things to Do with a Computer", <u>Educational</u> Technology, XII, 4, April L972.

ACM SIGCUE BULLETIN DESCRIPTION DESCRIPTION AND JULY, 1978

Papert, Seymour, Uses of Technology to Enhance Education, LOGO Memo #8, Mass. Institute of Technology, Artificial Intelligence Laboratory, Cambridge, MA, June 1973.

Solomon, Cynthia J., Problem-Solving in an Anthropomorphic Computer Culture, A.M. Thesis, Boston University, May L976.

# LOGO REPORTS AVAILABLE

The following reports are available in German from the LOGO research group in Darmstadt, Germany. The work was done during the years 1974 through 1978. Please write them at:

> Forschungsgruppe CIIU Projekt PROKOP Frankfurter Str. <sup>24</sup> 6100 Darmstadt West Germany

- (1) Kling, U., et.al.: Computer as a tool in processes of active learning, Progress Report. Describes work during the first research period from L974 rhrough 1976.
- (2) Fischer, G.: The solution of complex problems by naive users through interactive programming. 1977 Approx. 250 pages. This thesis defines an integrated view of computer science for naive users which emphasizes problem solvings, model building and learning to learn. Part one analyses the role of artificial intelligence and computer science in educational applications and the case studies of part two illustrate the derival basic concepts of programning and problem solving.
- (3) Fischer, G.: Problem solving with the computer: Vol. 1. Introduetion to interactive prograuuning, L975. This collection of lecture notes and handouts was prepared for a course about programming and problem solving with the computer; lt has been extended and may be used as a workbook to teach an introductory course in a LOGO-like environment.
- (4) Boecker, H. -D. & G. Fischer: Problem solving with the computer: Vo1. 2: Problems 1978, approx. 500 pages. This report consists of five parts and presents detailed case studies of complex problem solving with the computer in the fields of mathematics, linguistics, computer science, artificial intelligence and gaming. They are based upon the theoretical work deseribed ln part one of (2) and represent a collection of ideas and programming projects.
- (5) Boecker, H.-D: LOG0-Manual, L977, approx. L20 pages.
- (6) Laurenze, A., U. Kling: Report on experimental LOGO course with 11 to 13 year old kid. 1976. Approx. 80 pages. Course material, documentation and evaluation.

LOGO WORKING PAPER 26. Cynthia Solomon (with S. Papert) 0ctober 30, 1974

### A FIRST LESSON

Part I. Preface

> People often ask: "How do you get children started on L0G0?" There isn't a simple answer. There are lots of routes to the computer. These pages were written to show one route. They put down the kind of thing we might say to a third grader in a one-to-one teaching situation. The presentation is artificial in several ways. The presentation takes the form of a one-sided dialog. What the child says or does is not explicitly described. It is more "didactic", wordier than the interaction with the child. Sone of what is said here, can be shown in the real situation. Some of it can be guessed at by the child. We always take full advantage of such opportunities. Readers are expected to interpret what is written here in the spirit of these qualifications. The text tries to set out what we might like to get across to the child; which parts are conveyed through words, actions and interactions are determined by the individual circumstances.

The material covered is what one might call the pre-project part of a L0G0 TURTLE GEQMETRY experience. The goal. is to bring the child as fast as possible to the degree of mastery needed for rewarding success in his own projects. But here also we are opportunistic rather than rigid. If after the first ten minutes or two hours or whatever the child seems willing and able to embark on a feasible project we jump at the chance.

### NOTATIONAL CONVENTIONS

The child conmunicates to the computer and thence to the turtle by a typewriter terminal. When the computer is "listening" or has jus<mark>t</mark> completed carrying out instructions this character appears on the terminal paper:

?

When the child has typed in a command and wants the computer to do it the CR or RETURN key must be pressed. We shall use this mark to mean press the CR key:

,)

In this paper we will underline what the computer types to distinguish it from what the student types.

The turtle lives on a TV screen not the typewriter terminal. The terminal is connected to the computer as is the TV screen. Atthough we often say we are talking to the turtle in fact we speak to the computer and it converses with the turtle. 0ften children think each terminal is a computer. Initially there is no problem with this, but later they are surprised that their work can appear on any terminal provided they properly identify themselves (to the computer).

# FIXING TYPING GOOFS

If you typed something wrong like FB instead of FD and want to erase the Ietter use the RUB0UT key. The computer types out what it erases. Youcan keep on RUBbing OUT or you can type new letters.

If you want to erase the whole thing press the BRK key.

# A FIRST LOGO LESSON

We are going to teach a computer turtle how to draw. Our computer turtle lives on the TV screen and doesn't look much like a live turtle. If you want to see it in the middle of the screen you type like this

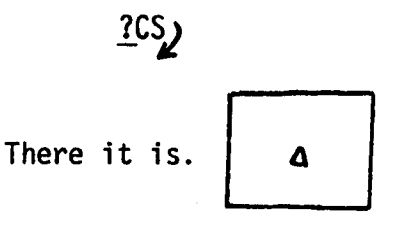

Now let's make it move forward. Try typing the word "FORWARD" or just FD for short with a number to tell the turtle how far to go forward: Let's try <sup>15</sup>

 $?FD 15$ 

The word FORWARD is called a <u>turtle command</u> because the turtle obeys it and the 15 is called Try some other inputs.

The turtle always seems to go in the same direction. Next we want to turn it so it can go to the side of the screen. There is a turtle command to do this. Let's try it:

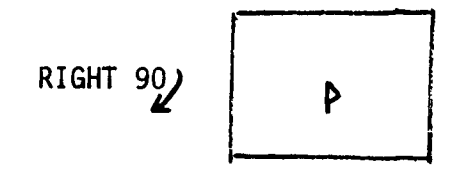

Now try

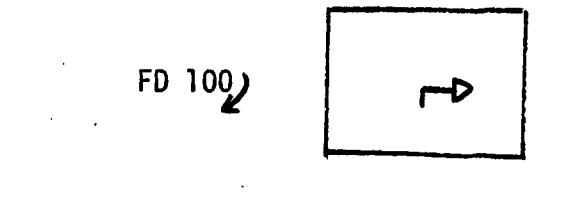

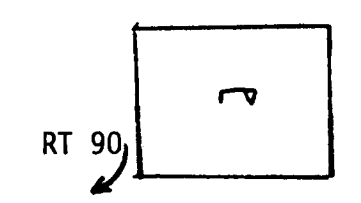

Now

What does the turtle do when it obeys the command RIGHT 90? It changes the direction it is facing. Which way was it facing? It would be easier to talk about it if we used <u>names</u> for direction. Then we wouldn't have to Point. Let's start again. Type

$$
\begin{array}{c|c}\n\mathbf{C}\mathbf{S}_{\mathbf{y}} & \mathbf{A} \\
\mathbf{A} & \mathbf{B}\n\end{array}
$$

All the lines vanished! And the turtle is back in the center, facing <u>that</u> way. Let's call that.way NORTH like on maps. Then we must call this way SOUTH and that EAST and that WEST.

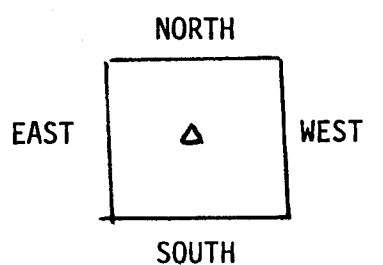

When we type CS -- which stands for <u>CLEARSCREEN</u>-- the turtle goes to the center (we sometimes call that "H0ME") and faces N0RTH. If you want it to face EAST You type

 $\Delta$ 

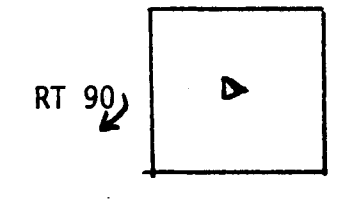

If you want it to face N0RTH again type

LEFT.  $90$  or LT  $90$ 

Try some other inputs with RT and LT.

Try making the turtle draw a square. Try some other designs.

\*\*\*\*\*

Let's try some inputs with RT.

 $cs_{j}$ A

Now the turtle is facing NORTH.

RT  $1Q$ 

Which way is it facing? What can we call it? Navigators and airplane pilots would use numbers to talk about directions as well as the names NORTH, EAST, SOUTH, WEST. They also use the word "HEADING". If you are facing NORTH they say your heading is zero. If you face EAST they say your heading is 90. The computer also understands this. If we know how to ask it the heading of the turtle it will tell us. We ask like  $th is:$ 

<u>PRINT HEADING</u>

l0

Try:

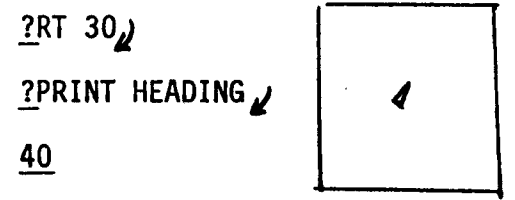

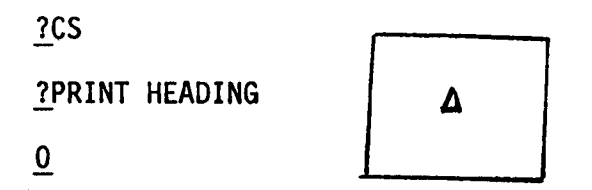

Teaching the computer a new command.

 $\langle \cdot \rangle$ 

Let's start by making the turtle draw a square.

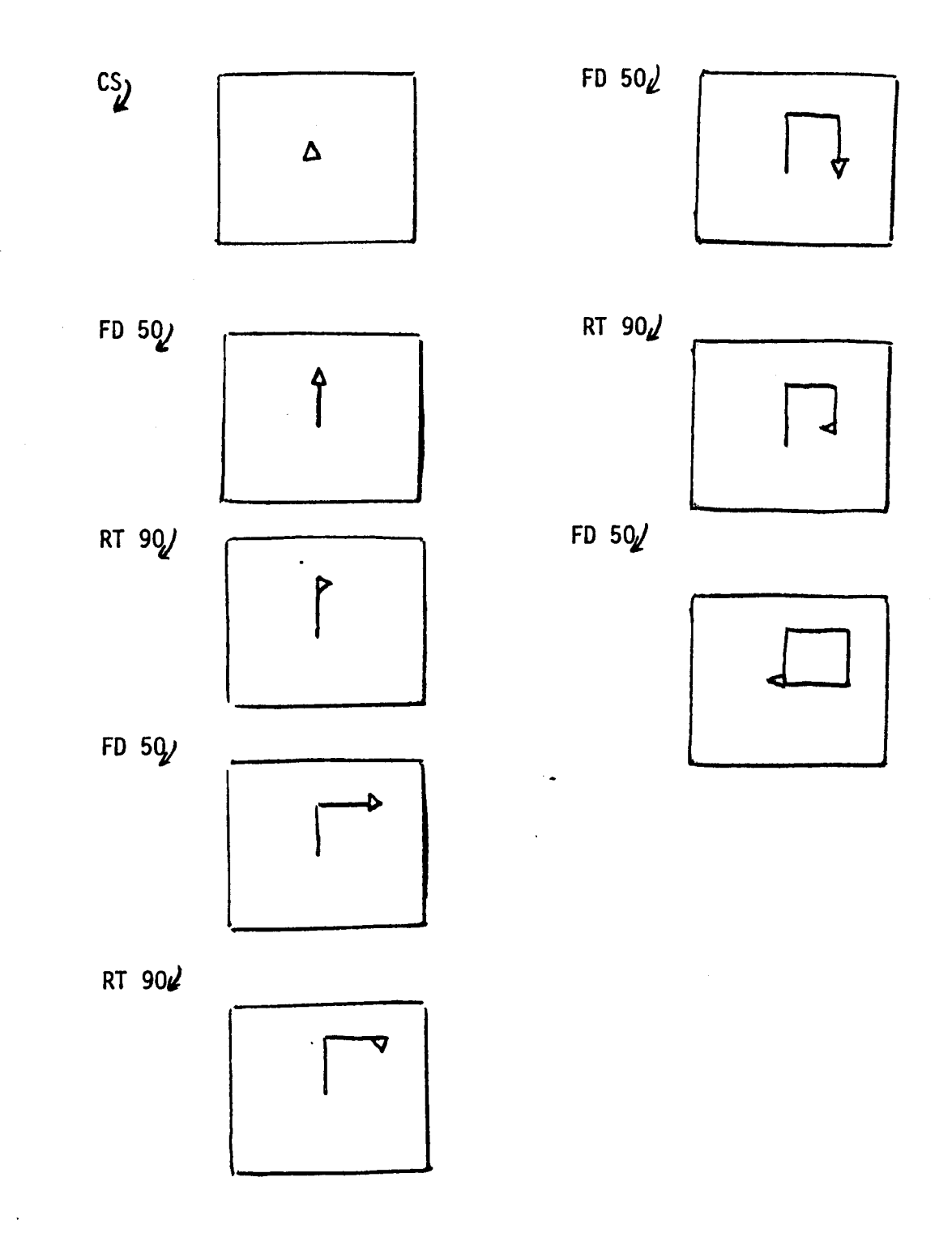

If we want other squares on the screen do we have to type in all those commands again and again? The answer is no. We can teach the computer to do it when we type just one command. What will the command be? Why not SQUARE? Try giving the computer the commandSQUARE to see what the computer does.

Here's how we teach the computer a new conmand.

T0 is the conmand which means we are teaching a new conmand. 1T0 SQUAREy'

> is typed by the computer instead of? as a reminder that you are teaching.

 $10 FD 50$ You give each command a line number. Then the computer will know which command to do first, second, third etc. You could number the lines  $1, 2, 3$  etc.

 $20$  RT  $90/2$  $\overline{2}30$  RT  $90$ <sup>y</sup> >25 FD 501  $540$  FD  $50\mu$ BUT<br>Oops! Forgot! I meant FD 50. So, no need to panic, we can add a line between 20 and 30.

> This command tells the computer we have finished teaching.

The computer says okay you've taught me SQUARE.

SqUARE DEFINED

rso nr gq/  $\overline{2}60$  FD  $50/$ )\_ENq/

3\_

 $\sum_{ }$ 

To see what you just taught type

PRINTOUT SQUARE<sub>J</sub> or PO SQUARE $\mu$ 

TO SQUARE Look! the computer prints out FORWARD and RIGHT IO FORWARD 50 instead of FD and RT. 20 RIGHT 90 25 FORWARD 50 30 RIGHT 90 There appears to be a BUG! 40 FD50 50 RIGHT 90 60 FORWARD 50 END<br>? Let's try running SQUARE anyway. So ?SQUARE

FD50 NEEDS A MEANING<br>STOPPED AT LINE 40 IN SQUARE

We have given the computer a procedure or way for the turtle to draw We have run or tried out the procedure. It has a bug. We a square. We tell the computer this by typing have to fix it.

ED SQUARE EDIT SQUARE or The computer prints out the greater-than sign and we merely retype line 40.

>40 FD 50 **>END** SQUARE DEFINED

PRINTOUT SQUARE again to be sure we didn't make more "typos" (typing bugs).

Now CSJ

アクトラック

アーチングラフィ

Try SQUARE

Run SQUARE again.

Again

SQUARE<sub>1</sub>

And again

SQUARE<sub>2</sub>

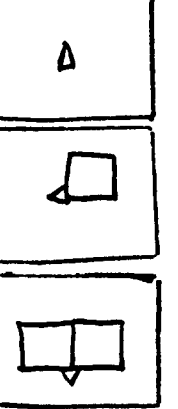

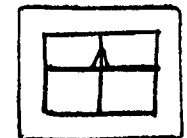

Notice where the turtle heads before and after it draws a square.

Why not give this design a name and teach it to the computer. Then you can conmand the turtle to make this design by typing one word to the computer. You can choose almost any word as the name of a procedure. The computer will let you know if the word is no good. Anyway I'm going to call this design WINDOW. Teach it to the computer. Now clear the screen and try it out.

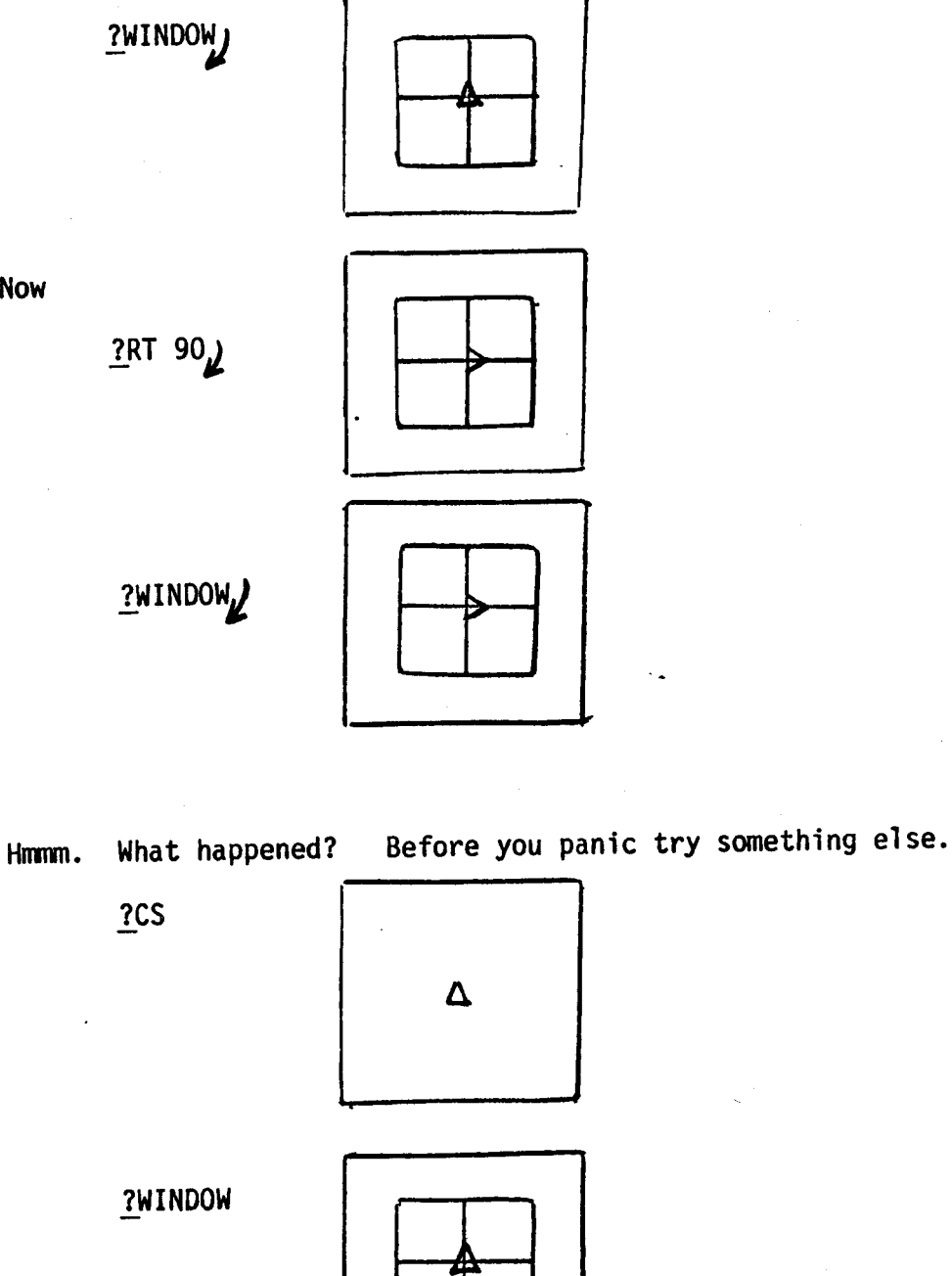

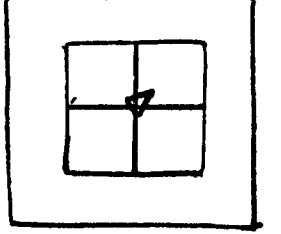

**?WINDOW** 

ý.

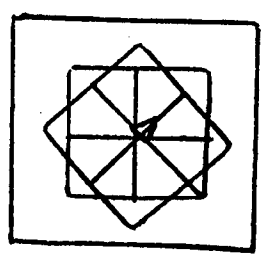

What a difference! You change one little thing and the turtle seems to behave very differently. But did it really?

Here are some ideas. You may want to make some of these designs.  $0r$ they may suggest some other designs to you. Have fun.

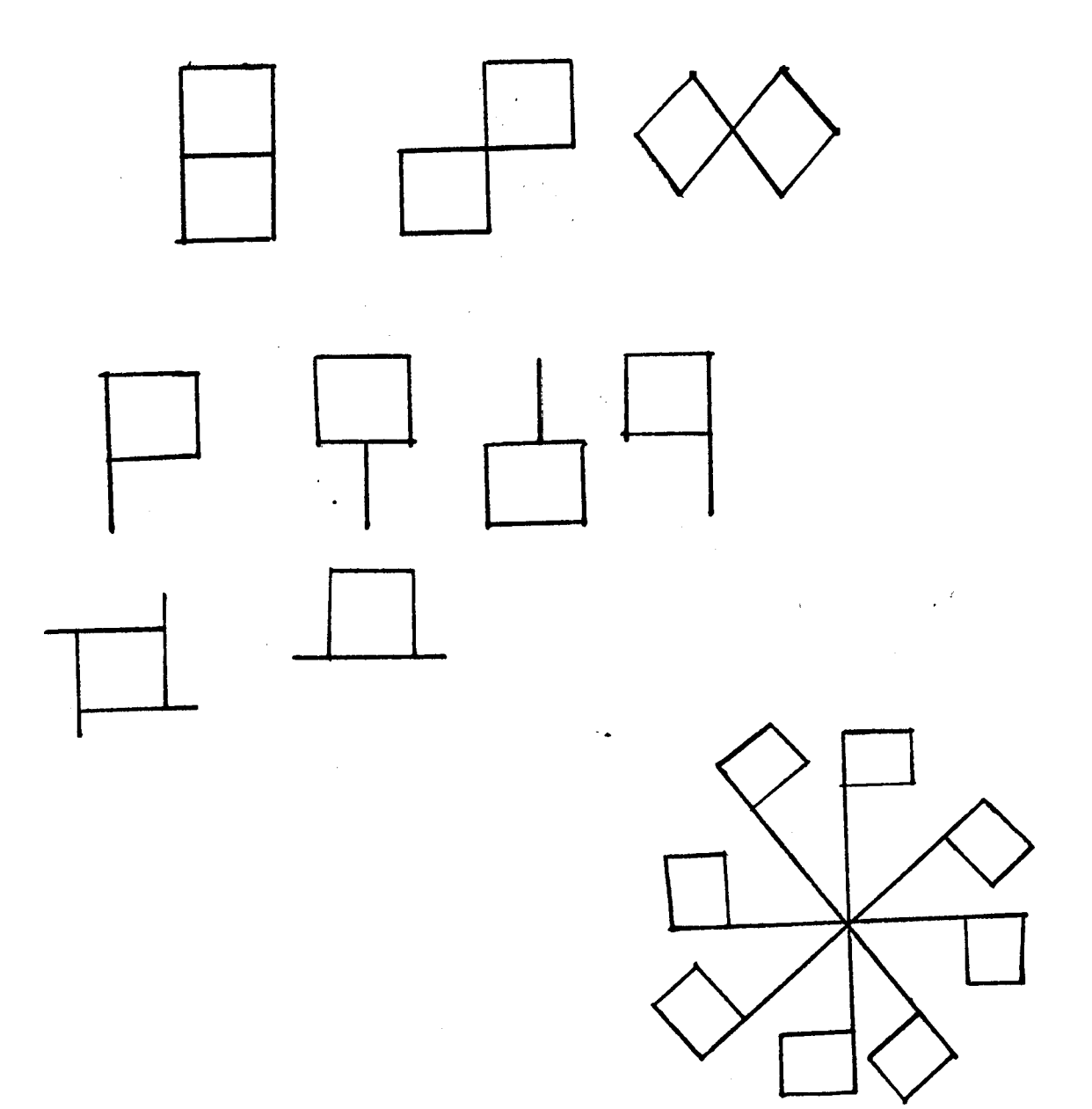